# Alexa Web Information Service

Developer Guide

## Alexa Web Information Service: Developer Guide

Published 2006-January-17 Copyright © 2005 Amazon Services, Inc. or its Affiliates

AMAZON and AMAZON.COM are registered trademarks of Amazon.com, Inc. or its Affiliates. All other trademarks are the property of their respective owners.

Third Party Information: This guide contains links to third-party websites that are not under the control of Amazon.com, and Amazon.com is not responsible for the content of any linked site. If you access a third-party website mentioned in this guide, then you do so at your own risk. Amazon.com provides these links at your own convenience, and the inclusion of the link does not imply that Amazon.com endorses or accepts any responsibility for the content on those third-party sites.

## **Table of Contents**

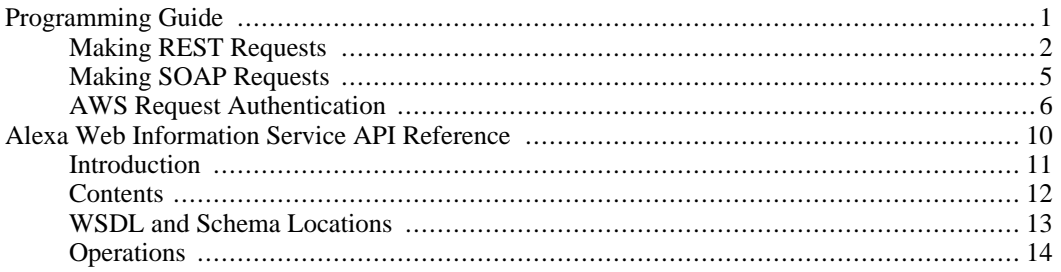

# <span id="page-4-0"></span>Programming Guide

This programming guide is an introduction to using the Alexa Web Information Service (AWIS)—what AWIS is, how to access services and how to interpret the output that is returned to you.

To register with AWS, If you have not yet registered as an AWIS developer and received your Access Key ID, point your browser to <http://aws.amazon.com> and then click the Create an Account link.

- [Making REST requests to AWIS](#page--1-0)
- [Making SOAP requests to AWIS](#page--1-0)
- [AWS Request Authentication](#page-9-0)

## <span id="page-5-0"></span>Making REST Requests

This section explains how to use REST (Representational State Transfer) to make requests through the Alexa Web Information Service (AWIS). REST is a Web services protocol that was created by Roy Fielding in his Ph.D. thesis (see [Architectural Styles and the Design of Network-based Software](http://www.ics.uci.edu/~fielding/pubs/dissertation/top.htm) [Architectures](http://www.ics.uci.edu/~fielding/pubs/dissertation/top.htm) for more details about REST).

REST allows you to make calls to AWIS by passing parameter keys and values in a URL (Uniform Resource Locator). AWIS returns its response in XML (Extensible Markup Language) format. You can experiment with AWIS requests and responses using nothing more than a Web browser that is capable of displaying XML documents. Simply enter the REST URL into the browser's address bar, and the browser displays the raw XML response.

## The Base URL

Every REST request to AWIS begins with a base URL that is specific to the locale in which you want to make the request. The following base URLs are available:

#### **Access the Alexa Web information Service**

http://awis.amazonaws.com/onca/xml?Service=AlexaWebInfoService

## Request Parameters

The base URL is followed by a series of parameters that define the request. Parameters are separated from the base URL and each other by an ampersand (**&**) character. Each parameter consists of a key and a value, separated from each other by an equals sign (**=**). Note that parameters and their values are case-sensitive; for example, **Operation=UrlInfo** works correctly, but **operation=urlinfo** produces an error.

The following example shows a simple REST request that returns the traffic rank for the site www.imdb.com:

http://awis.amazonaws.com/onca/xml?Service=AlexaWebInfoService

&AWSAccessKeyId=[your Access Key ID here]

&Operation=UrlInfo

&ResponseGroup=Rank

&Url=www.imdb.com

&Timestamp=[timestamp used in Signature]

&Signature=[Signature calculated from request]

The parameters in the example are described in the following table:

#### Note

To obtain an Access Key ID, you must sign up for an Amazon Web Services Account. When

you sign-up for an Amazon Web Services account, an Access Key ID is generated and associated with your account. To sign-up for an AWS account, please use the [sign in page.](#page--1-0)

## Controlling Return Data with Response Groups

You can control how much and what kinds of data are returned in a response by specifying the ResponseGroup parameter. If you omit the ResponseGroup parameter, AWIS returns a default set of response groups, depending on the operation you call. Explicitly including one or more response groups in a request refines the output from an operation and allows you to tailor response data to fit the needs of your application.

For example, the UrlInfo request in the previous section returns Rank as the default response group. Here is the same request, this time with a value specified for the ResponseGroup parameter. This request returns exactly the same response as in the first example.

http://awis.amazonaws.com/onca/xml?Service=AlexaWebInfoService

&AWSAccessKeyId=[your Access Key ID here]

&Operation=UrlInfo

&Url=www.imdb.com

&ResponseGroup=Rank

&Timestamp=[timestamp used in Signature]

&Signature=[Signature calculated from request]

#### Note

Values for the ResponseGroup parameter should be separated by a comma, without any spaces between them. You may specify as many response groups as you want.

The Request response group simply returns the list of parameters and values you used to make the request. This information is useful in debugging requests. Request is a default response group for every operation.

The RelatedLinks response group returns a list of links. Please see [UrlInfo Response Groups](#page-23-0) for a complete list of available response groups and what data each of them contains.

The following example uses the RelatedLinks response group to retrieve sites that are related to www.imdb.com.

http://awis.amazonaws.com/onca/xml?Service=AlexaWebInfoService

&AWSAccessKeyId=[your Access Key ID here] &Operation=UrlInfo &Url=www.imdb.com &ResponseGroup=Related &Timestamp=[timestamp used in Signature] &Signature=[Signature calculated from request]

## <span id="page-8-0"></span>Making SOAP Requests

SOAP (Simple Object Access Protocol) lets third-party developers use Alexa Web Information Service (AWIS) by making remote procedure calls. This information is encoded using XML (Extensible Markup Language), although this is transparent to the developer in the course of normal usage. AWIS publishes a Web Services Description Language (WSDL) document that defines all the available AWIS APIs, their parameters, and the data that they return (see [WSDL Location](#page-16-0) for more information about the AWIS WSDL).

## The SOAP End Point

**For Alexa Web Information Service data**

http://awis.amazonaws.com/onca/soap?Service=AlexaWebInfoService

## <span id="page-9-0"></span>AWS Request Authentication

Request authentication is the process of verifying the identity of the sender of a request. In the context of Amazon Web Services (AWS) requests, authentication is the process by which AWS can confirm that a request came from a registered user, as well as the identity of that registered user.

To enable authentication, each request must carry information about the identity of the request sender. The request must also contain additional information that AWS can use to verify that the request can only have been produced by the sender identified. If the request passes this verification test it is determined to be "authentic" and AWS has sufficient information to verify the identity of the sender.

Verifying the identity of the sender of a request is important, as it ensures that only those requests made by the person or party responsible for the AWS account specified in the request are accepted and allowed to interact with AWS services. In this manner, request authentication allows Amazon to track the usage of AWS services on a per request basis. This enables Amazon to charge and bill AWS subscribers for use of AWS paid (not free) services.

## AWS Accounts

To access Amazon web services, a developer must create an AWS account. AWS accounts are associated with Amazon.com accounts. To sign in to an AWS account, a developer uses his or her Amazon.com account e-mail and password.

Upon creating the AWS account, the developer is assigned an Access Key ID (AWSAccessKeyId) and a Secret Access Key. The Access Key ID, which is associated with the AWS account, is used in requests to identify the party responsible for the request. However, because an Access Key ID is sent as a request parameter, it is not secret and could be used by anyone sending a request to AWS. To protect from impersonation, the request sender must provide additional information that can be used to verify the sender's identity and ensure that the request is legitimate. This additional information, a request signature that is calculated using the Secret Access Key, demonstrates possession of a shared secret known only to AWS and the sender of the request. A Secret Access Key is a 20-character alphanumeric sequence generated by AWS.

## Types of AWS Requests

There are two types of requests to AWS:

• Anonymous requests. Requests to free services can be made anonymously. Though a valid Access Key ID must be included in all requests to AWS, no attempt is made to confirm that the request originated from the party responsible for the AWS account associated with the Access Key ID. In other words, no authentication is necessary for the request to succeed.

Services to which anonymous requests can be made include: Amazon E-Commerce Service (ECS) 4.0 and Amazon Historical Pricing.

• Authenticated requests. Services that want to track service usage, either for the purpose of calculating usage statistics or to bill for usage, must be able to verify that the identity of the sender of a request is the person or party responsible for the AWS account. The identity of the sender is verified by confirming that the Secret Access Key used in the request signature is the Secret Access Key associated with the Access Key ID included in the request.

Services to which authenticated (signed) requests must be made include: Alexa Top Sites, Alexa Web Information Service (AWIS), Alexa Web Search Platform, Amazon Mechanical Turk, and Amazon Simple Queue Service (SQS).

To use a service that requires authenticated requests, a signature for each request must be calculated and included as the value of the *Signature* parameter in requests to those services.

## Authenticating Requests

Requests to AWS are authenticated by verifying information contained within the request. This verification is performed using the following information:

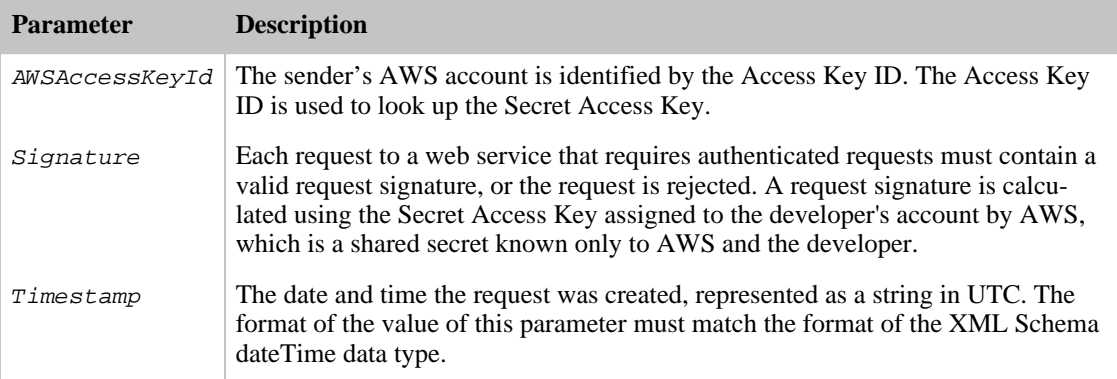

## Summary of AWS Request Authentication

The following steps are the basic steps used in authenticating requests to AWS. It is assumed that the developer has already registered with AWS and received an Access Key ID and Secret Access Key.

- 1. The sender constructs a request to AWS.
- 2. The sender calculates the request signature, a Keyed-Hashing for Message Authentication code (HMAC) with an SHA-1 hash function, using his or her Secret Access Key and the values of the Service, Operation, and Timestamp parameters as input.
- 3. The sender of the request sends the request data, the signature, and Access Key ID (the key-identifier of the Secret Access Key used) to AWS.
- 4. AWS uses the Access Key ID to look up the Secret Access Key.
- 5. AWS generates a signature from the request data and the Secret Access Key using the same algorithm used to calculate the signature in the request.
- 6. If the signature generated by AWS matches the one sent in the request, the request is considered to be authentic. If the comparison fails, the request is discarded, and AWS returns an error response.

## Calculating Request Signatures

A request signature, an HMAC with an SHA-1 hash code, is calculated by concatenating the values of the Service, Operation, and Timestamp parameters, in that order, and then calculating an RFC 2104-compliant HMAC, using the Secret Access Key as the "key." The computed HMAC value should be base64 encoded, and is passed as the value of the *Signature* request parameter. For more information, please see <http://www.faqs.org/rfcs/rfc2104.html>.

When a request is received, AWS verifies the request signature by computing an HMAC value for the request and comparing the value of that HMAC with the value in the request. If the computed HMAC value matches the HMAC value in the request, the identity of the sender is verified and the request is accepted. If the values do not match the request is rejected, and an error is returned.

## Using REST and SOAP Transactions

Requests can be sent using REST (XML over HTTP) or SOAP. The contents of the request are the same, only the request format differs.

## URL Encoding

The result of the SHA-1 hash is binary data. An encoding must be specified to include this in either a SOAP or REST request. Both REST and SOAP requests should be Base64 encoded.

However, as the results of Base64 encoding can contain characters that are not legal in a URL, such as plus signs  $(+)$ , slashes  $(')$ , and equal signs  $(=)$ , results for REST requests should be URL encoded, as specified in RFC 1738, section 2.2.

## Code Samples for Request Authentication

#### **Calculating an HMAC Request Signature**

The following code sample demonstrates how to calculate a request signature to sign authenticated requests to AWS.

```
package amazon.webservices.common;
import java.security.SignatureException;
import javax.crypto.Mac;
import javax.crypto.spec.SecretKeySpec;
/**
 * This class defines common routines for generating
 * authentication signatures for AWS Platform requests.
 */
public class Signature {
    private static final String HMAC_SHA1_ALGORITHM = "HmacSHA1";
    /**
     * Computes RFC 2104-compliant HMAC signature.
     *
     * @param data
           The data to be signed.
     * @param key
           The signing key.
     * @return
           The Base64-encoded RFC 2104-compliant HMAC signature.
     * @throws
           java.security.SignatureException when signature generation fails
     */
    public static String calculateRFC2104HMAC(String data, String key)
        throws java.security.SignatureException
    {
        String result;
        try {
            // get an hmac_sha1 key from the raw key bytes
            SecretKeySpec signingKey = new SecretKeySpec(key.getBytes(),
HMAC SHA1 ALGORITHM);
            // get an hmac_sha1 Mac instance and initialize with the signing
key
            Mac mac = Mac.getInstance(HMAC_SHA1_ALGORITHM);
            mac.init(signingKey);
```

```
// compute the hmac on input data bytes
            byte[] rawHmac = mac.doFinal(data.getBytes());
            // base64-encode the hmac
            result = Encoding.EncodeBase64(rawHmac);
        }
        catch (Exception e) {
            throw new SignatureException("Failed to generate HMAC : " +
e.getMessage());
        }
        return result;
    }
}
```
#### **Data Encoding**

This sample, provided in support of the previous sample for calculating HMAC signatures, demonstrates how to perform Base64 encoding of input types in AWS requests.

```
package amazon.webservices.common;
```

```
/**
 * This class defines common routines for encoding
 * data in AWS Platform requests.
 */
public class Encoding {
    /**
     * Performs base64-encoding of input bytes.
     *
     * @param rawData
            Array of bytes to be encoded.
     * @return
            The base64-encoded string representation of rawData.
     */
    public static String EncodeBase64(byte[] rawData) {
        return Base64.encodeBytes(rawData);
    }
}
```
#### **Performing Base64 Encoding and Decoding**

This sample demonstrates how to encode and decode to and from Base64 notation. The code for this sample is not included in this document due to the length of the file. The code, which is public domain, can be accessed using this link: <http://iharder.net/base64>.

# <span id="page-13-0"></span>Alexa Web Information Service API Reference

## <span id="page-14-0"></span>Introduction

This section contains details about the Alexa Web Information Service, including the Operations, Response Groups, and other elements that make up the application programming interface (API).

Each Operation listed contains at least one sample request to help you get started. Use the sample requests as a starting point for developing your own requests. Keep in mind that you should substitute your own Access Key ID (*AWSAccessKeyId*) into the requests before using them.

## <span id="page-15-0"></span>**Contents**

- [WSDL and Schema Locations](#page-16-0)
- Alexa Web Information Service Operations API Documentation.

The available Alexa Web Information Service (AWIS) operations are listed below. Click for complete API documentation.

- [CategoryBrowse](#page-17-1)
- [CategoryListings](#page-19-0)
- [Crawl](#page-20-0)
- [WebSearch](#page-26-0)
- [UrlInfo](#page-22-0)
- [WebMap](#page-25-0)

## <span id="page-16-0"></span>WSDL and Schema Locations

Alexa Web Information Service (AWIS) publishes its API through Web Services Description Language (WSDL) documents, which you can use to construct SOAP requests. AWIS also provides XML schemas for validating the XML output of REST requests. WSDL documents and XML schemas are available for different versions and different locales.

## Default WSDL and Schema locations

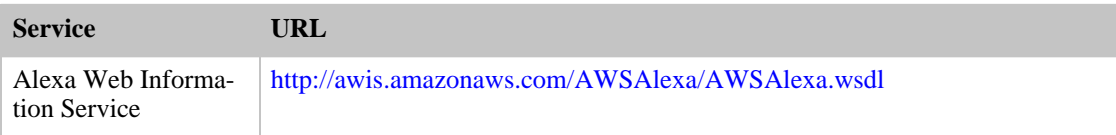

The following table shows the location of the latest AWIS XML schema:

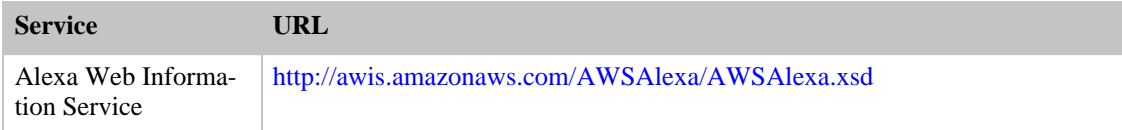

## <span id="page-17-0"></span>**Operations**

Alexa Web Information Service (AWIS) operations give you access to much of the information available on Alexa's Web site. The operations are classified below by the type of information you can search for and look up using AWIS.

#### **Note**

A new parameter, AWSAccessKeyId, was added. The value of this parameter uniquely identifies the request sender. Either an AWSAccessKeyId or SubscriptionId must be included in each AWIS request. Subscription IDs are no longer issued. Developers who already have a Subscription ID can continue to use them, but are encouraged to begin using AWSAccessKeyId, as SubscriptionId will be deprecated at some point in future.

## **Operations**

- CategoryBrowse
- CategoryListings
- Crawl
- WebSearch
- UrlInfo
- <span id="page-17-1"></span>• WebMap

## CategoryBrowse Operation

### **Description**

The Category Browse operation is a directory service based on the Open Directory, www.dmoz.org. For any given category, it returns a list of sub-categories.

### Sample Request

#### **Using Category Browse Operation**

The following CategoryBrowse example demonstrates how to make a REST request.

```
http://awis.amazonaws.com/onca/xml?Service=AlexaWebInfoService
&Operation=CategoryBrowse
&AWSAccessKeyId=[Your Access Key ID]
&Signature=[signature]
&Timestamp=[timestamp used in signature]
&ResponseGroup=[Valid Response Group]
&Path=[Top/Arts, Top/Business/Automotive]
&Descriptions=[True | False]
```
For more information on making signed requests, see [AWS Request Authentication](#page-9-0)

### Request Parameters

The CategoryBrowse Operation takes the following parameters. Required parameters must be provided for the request to succeed.

#### Alexa Web Information Service Developer Guide

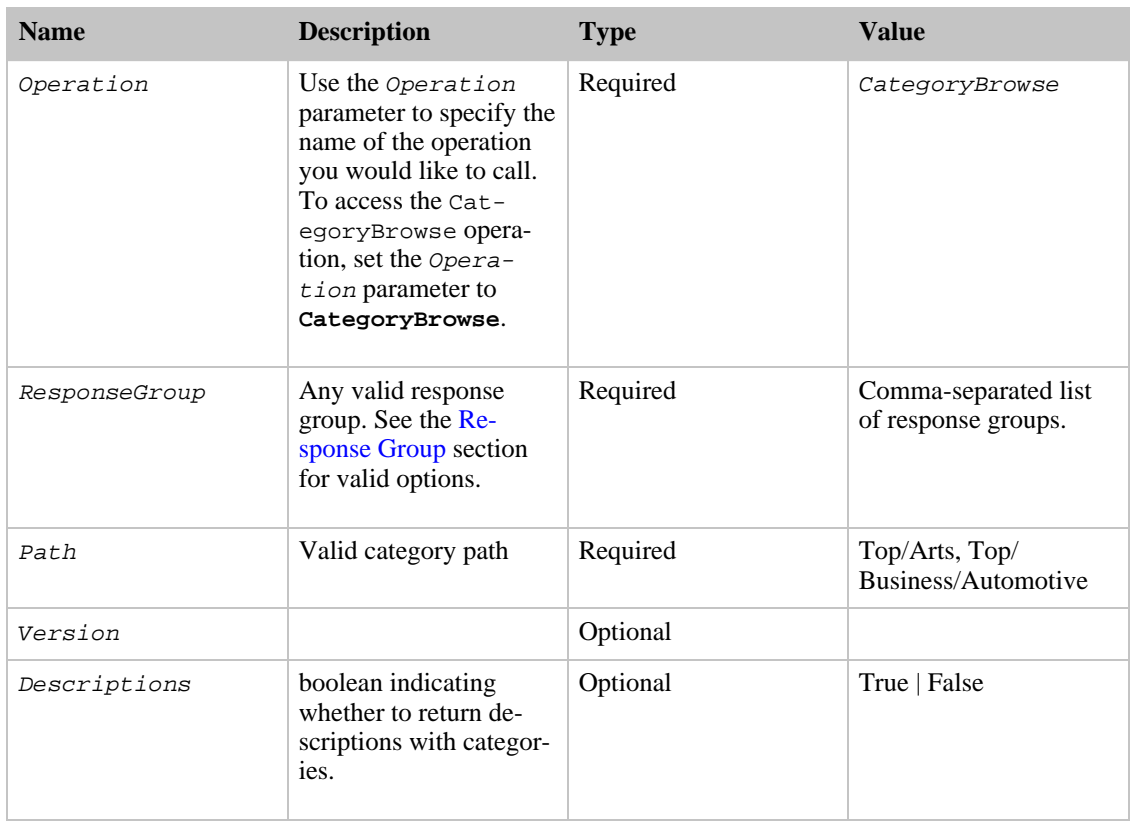

## Response Groups

<span id="page-18-0"></span>Response groups allow the user more control over what data is returned. By specifying one or more response groups when making the request, you can retrieve only the information you are interested in.

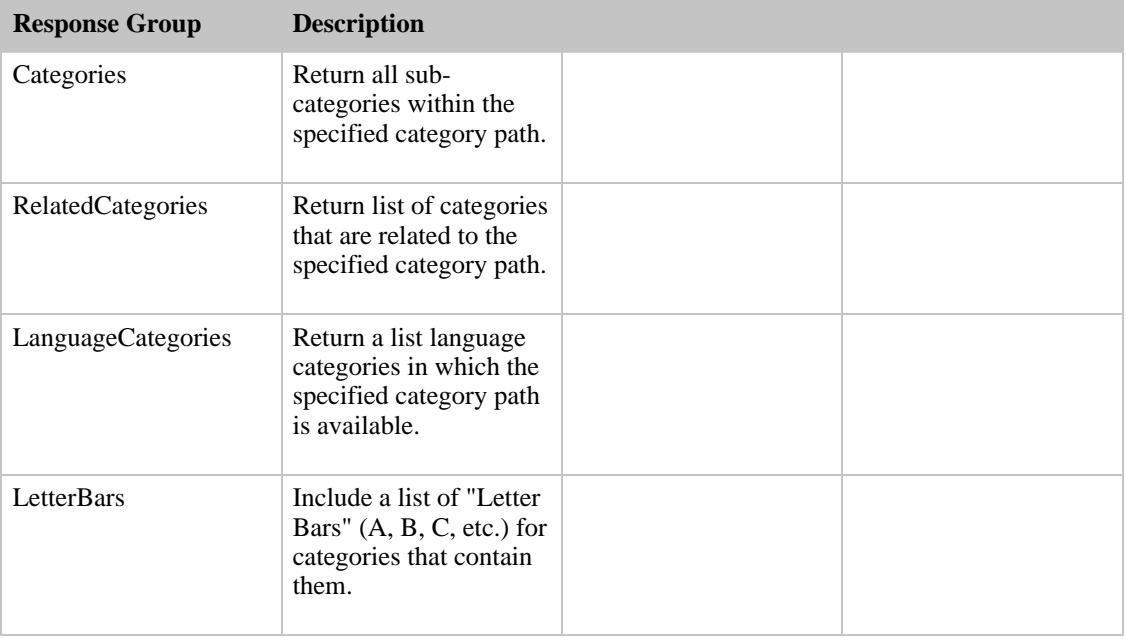

## <span id="page-19-0"></span>CategoryListings Operation

### Description

The Category Listings operation is a directory service based on the Open Directory, www.dmoz.org. For any given category, it returns a list of site listings contained within that category.

### Sample Request

#### **Using Category Listings Operation**

The following CategoryListings example demonstrates how to make a REST request.

```
http://awis.amazonaws.com/onca/xml?Service=AlexaWebInfoService
&Operation=CategoryListings
&AWSAccessKeyId=[Your Access Key ID]
&Signature=[signature]
&Timestamp=[timestamp used in signature]
&ResponseGroup=[Valid Response Group]
&Path=[Top/Arts, Top/Business/Automotive]
&SortBy=[one of: ( Popularity | Title | AverageReview )]
&Recursive=[True | False]
&Start=[number to start at]
&Count=[Number of results to return]
&Descriptions=[True | False]
```
For more information on making signed requests, see [AWS Request Authentication](#page-9-0)

### Request Parameters

The CategoryListings Operation takes the following parameters. Required parameters must be provided for the request to succeed.

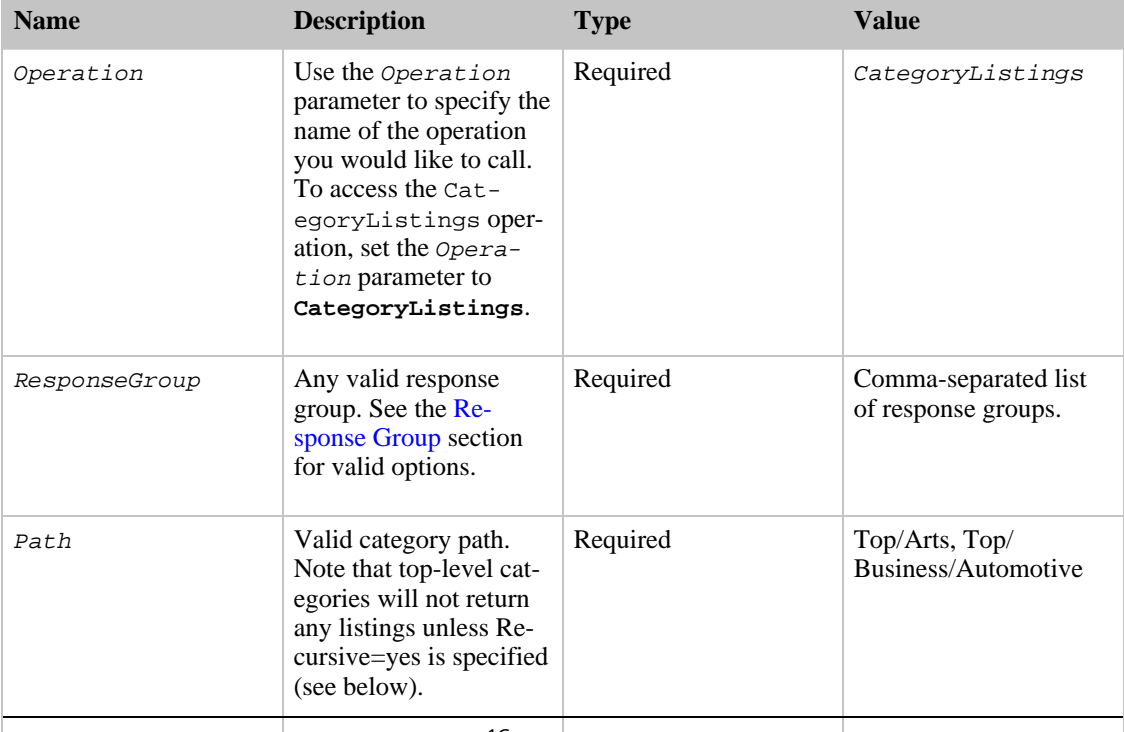

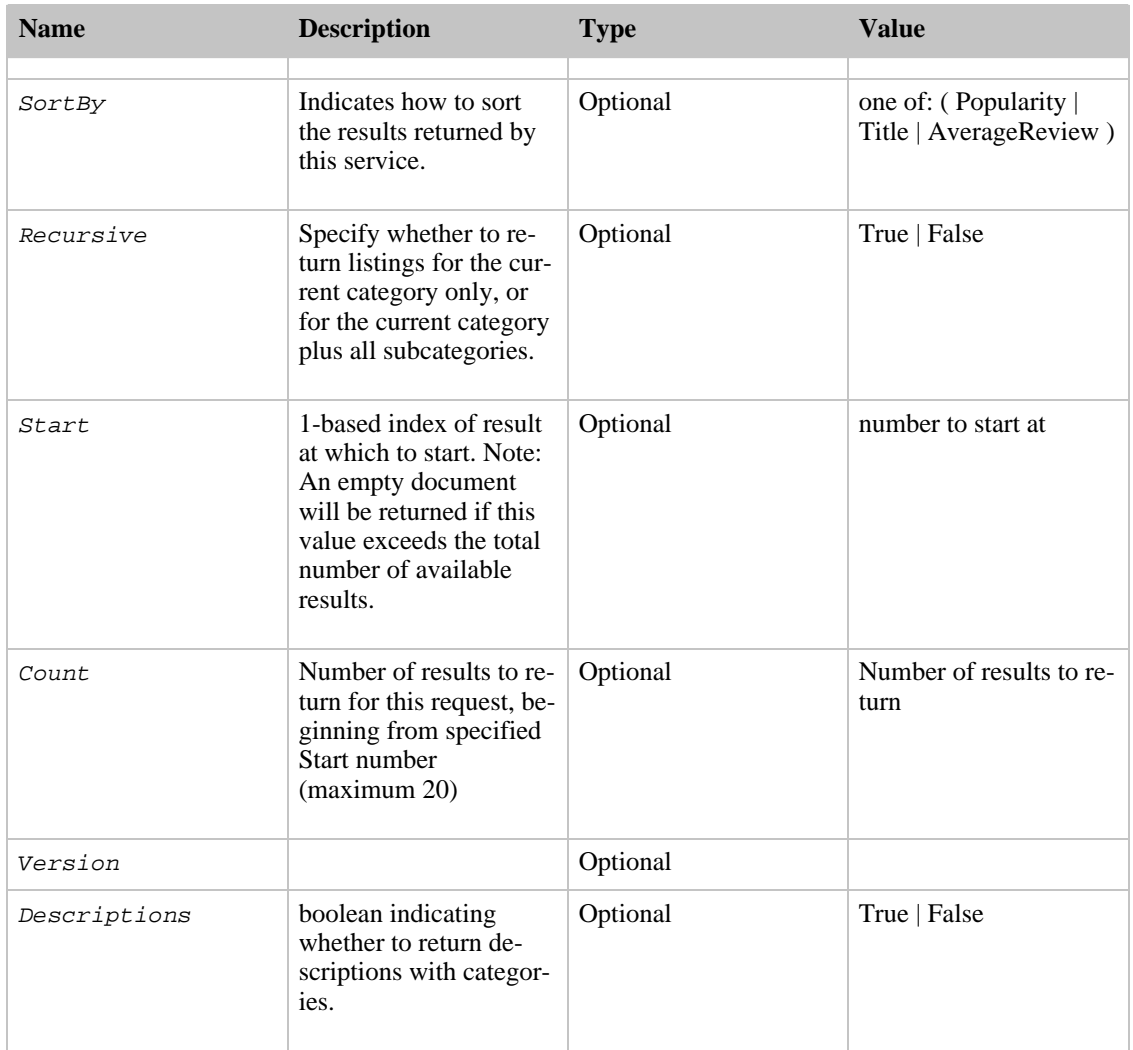

## Response Groups

<span id="page-20-1"></span>Response groups allow the user more control over what data is returned. By specifying one or more response groups when making the request, you can retrieve only the information you are interested in.

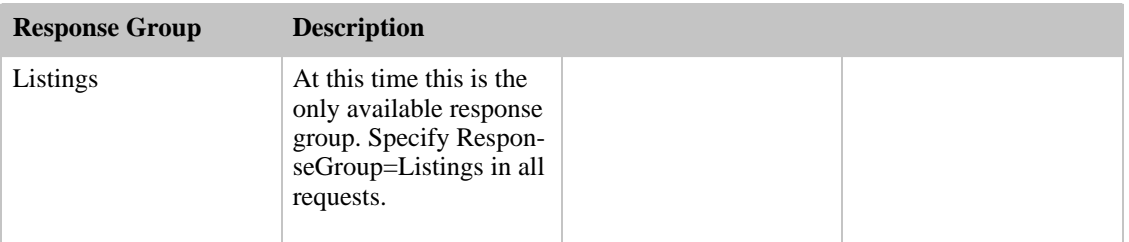

## <span id="page-20-0"></span>Crawl Operation

### Description

Returns information about a specific url as provided by the most recent Alexa Web Crawl.

### Sample Request

#### **Using Crawl Service**

The following Crawl example demonstrates how to make a REST request.

```
http://awis.amazonaws.com/onca/xml?Service=AlexaWebInfoService
&Operation=Crawl
&AWSAccessKeyId=[Your Access Key ID]
&Signature=[signature]
&Timestamp=[timestamp used in signature]
&ResponseGroup=[Valid Response Group]
&Ur1= [Valid \overline{URL}]&Start=[number to start at]
&Count=[Number of results to return]
&Purify=[true | false]
&ResponseCodes=[200,302]
```
For more information on making signed requests, see [AWS Request Authentication](#page-9-0)

### Request Parameters

The Crawl Operation takes the following parameters. Required parameters must be provided for the request to succeed.

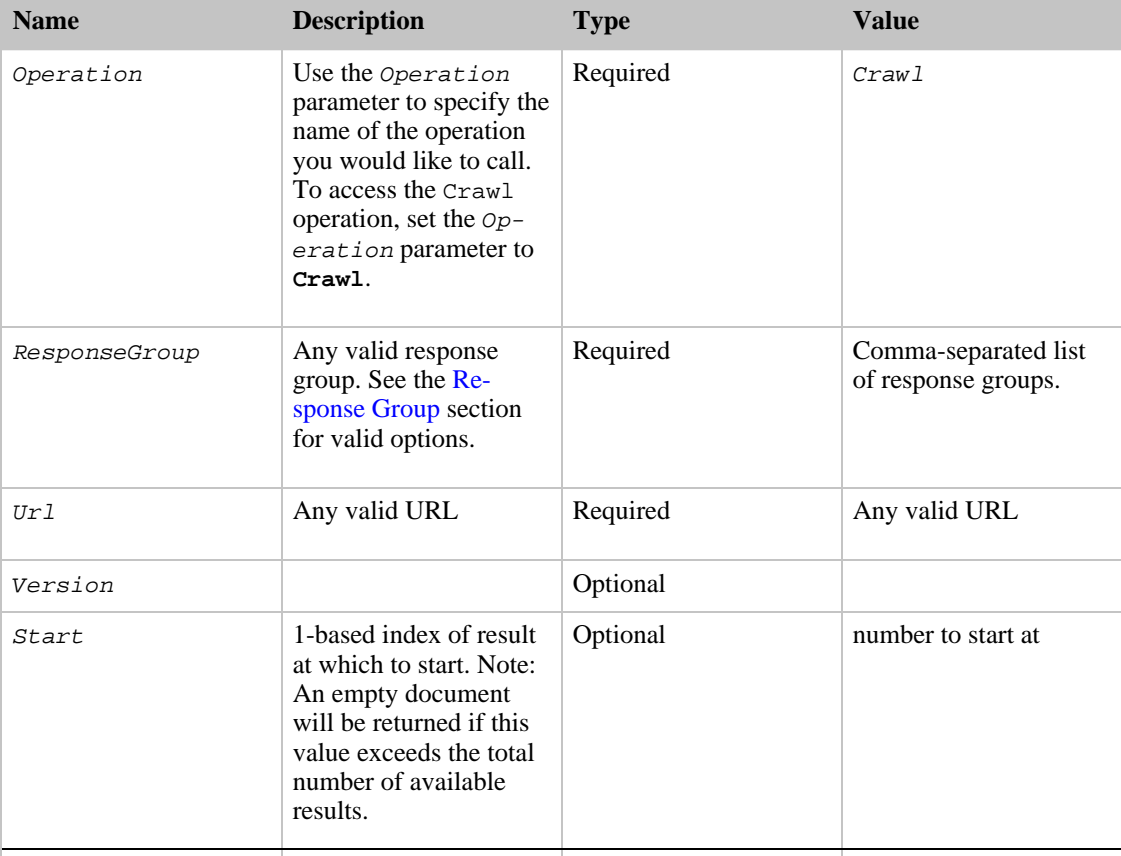

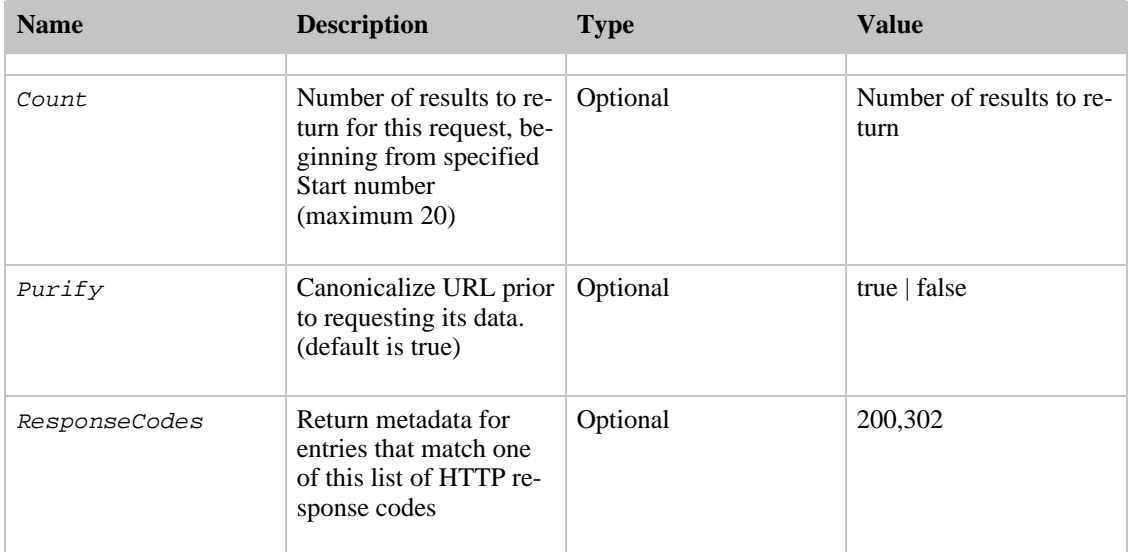

### Response Groups

<span id="page-22-1"></span>Response groups allow the user more control over what data is returned. By specifying one or more response groups when making the request, you can retrieve only the information you are interested in.

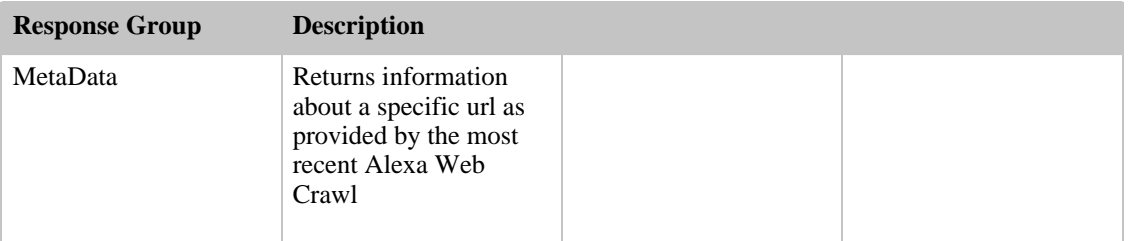

## <span id="page-22-0"></span>UrlInfo Operation

### Description

The URL Information Operation provides information about URLs. Examples of this information may include data on how popular a site is, sites that are related, and contact information about the owner of a site.

### Sample Request

#### **Using URL Information Operation**

The following UrlInfo example demonstrates how to make a REST request.

http://awis.amazonaws.com/onca/xml?Service=AlexaWebInfoService &Operation=UrlInfo &AWSAccessKeyId=[Your Access Key ID] &Signature=[signature] &Timestamp=[timestamp used in signature]

```
&Url=[Valid URL]
&ResponseGroup=[Valid Response Group]
```
For more information on making signed requests, see [AWS Request Authentication](#page-9-0)

### Request Parameters

The UrlInfo Operation takes the following parameters. Required parameters must be provided for the request to succeed.

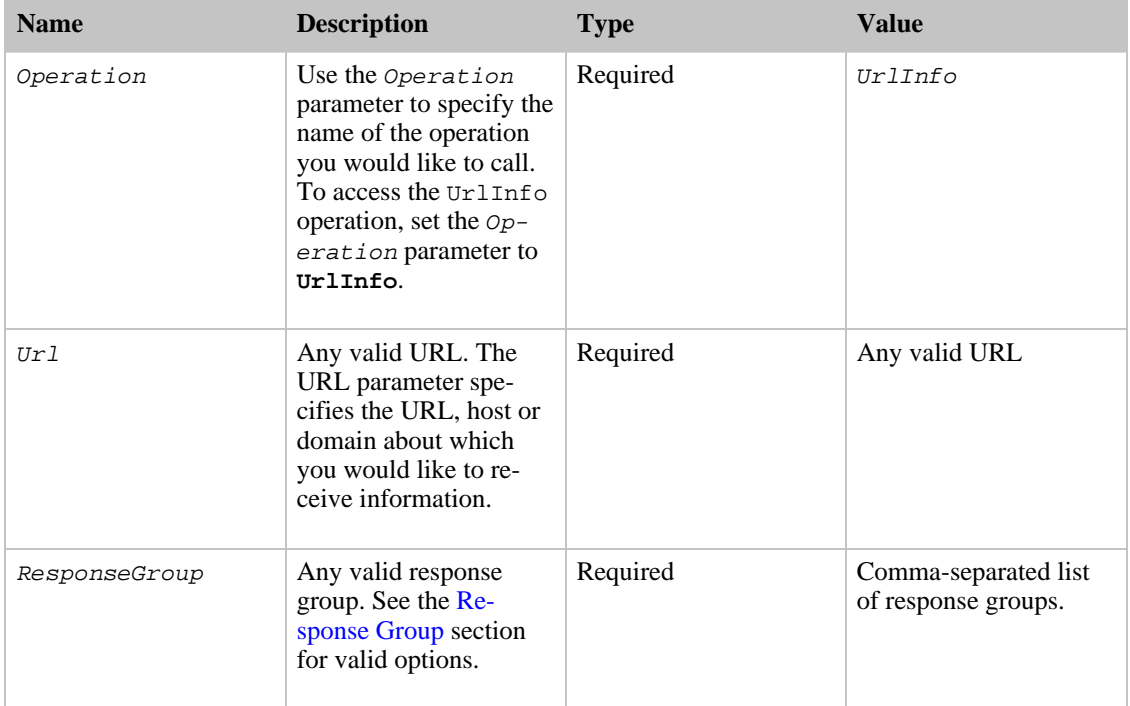

## Response Groups

<span id="page-23-0"></span>Response groups allow the user more control over what data is returned. By specifying one or more response groups when making the request, you can retrieve only the information you are interested in.

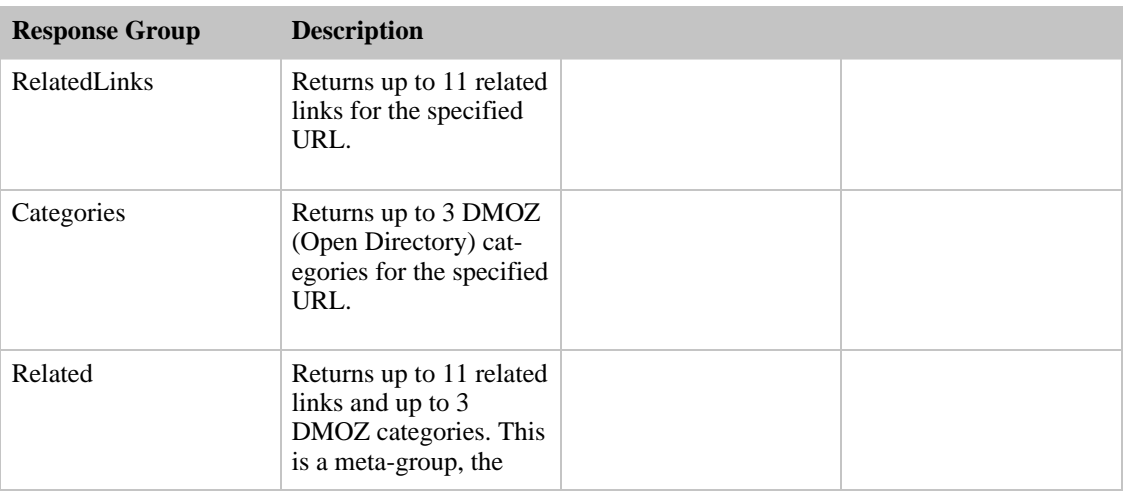

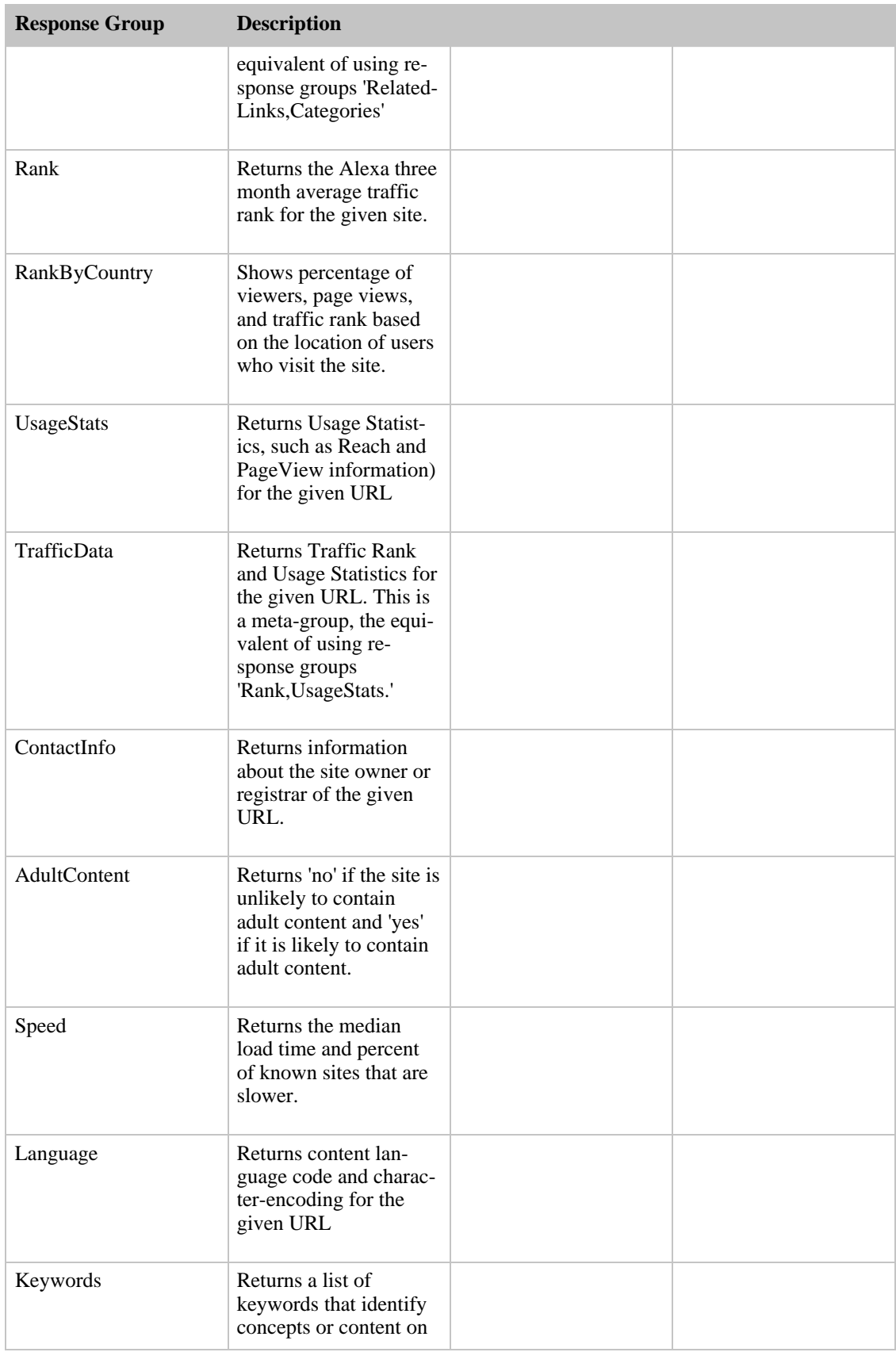

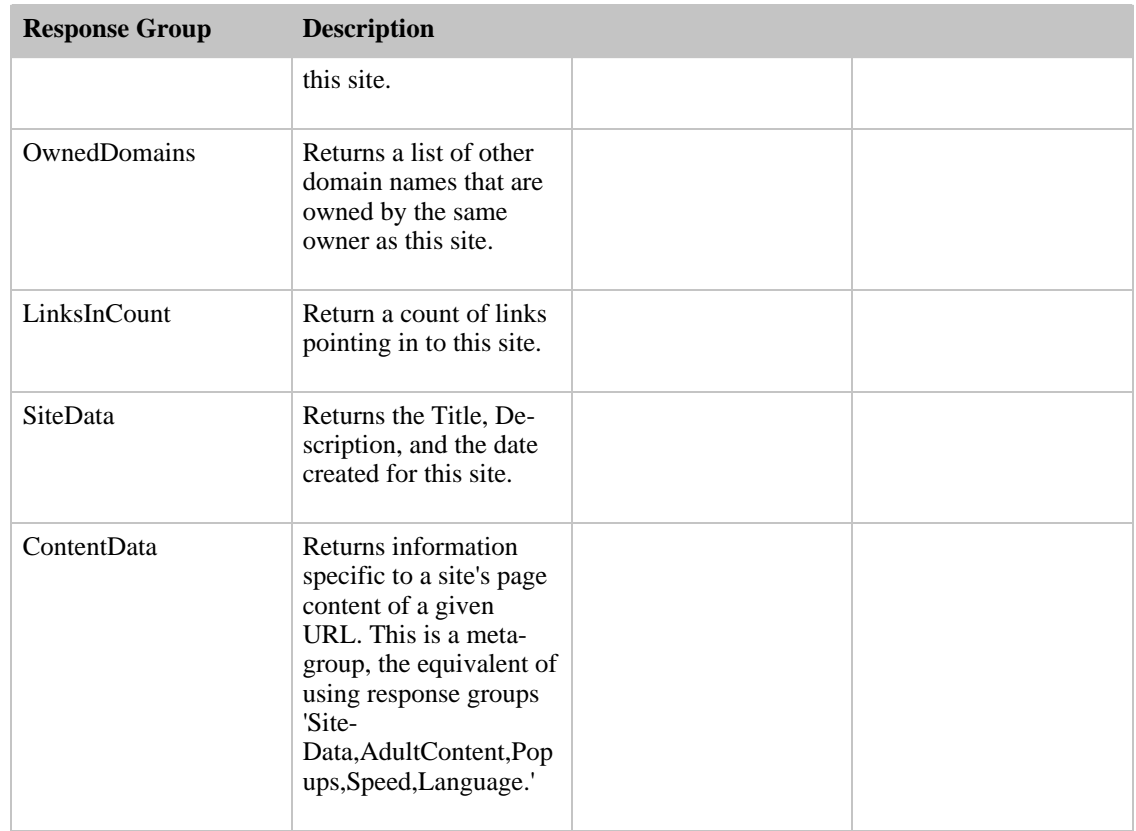

## <span id="page-25-0"></span>WebMap Operation

### Description

The WebMap Operation provides complete listing of all known links pointing in and links pointing out for any page/URL on the web. Web Maps have been found to be useful when creating new search engine algorithms. As of October 2004, there are 17 billion nodes in the web map, based on 4 million text/html pages crawled. For the 4 billion URLs crawled, we will be able to provide both links pointing in and links pointing out information. For the remaining 13 billion URLs, we will only be able to provide links pointing in.

### Sample Request

#### **Using WebMap Operation**

The following WebMap example demonstrates how to make a REST request.

```
http://awis.amazonaws.com/onca/xml?Service=AlexaWebInfoService
&Operation=WebMap
&AWSAccessKeyId=[Your Access Key ID]
&Signature=[signature]
&Timestamp=[timestamp used in signature]
&Url=[Valid URL]
&ResponseGroup=[Valid Response Group]
```
For more information on making signed requests, see [AWS Request Authentication](#page-9-0)

### Request Parameters

The WebMap Operation takes the following parameters. Required parameters must be provided for the request to succeed.

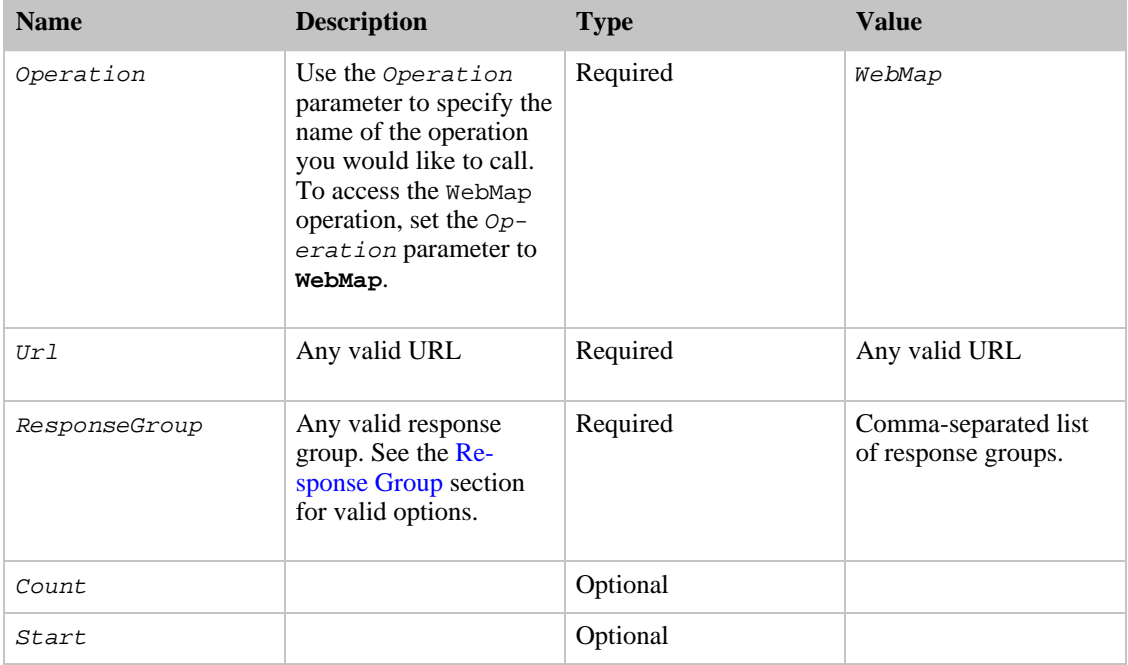

### Response Groups

<span id="page-26-1"></span>Response groups allow the user more control over what data is returned. By specifying one or more response groups when making the request, you can retrieve only the information you are interested in.

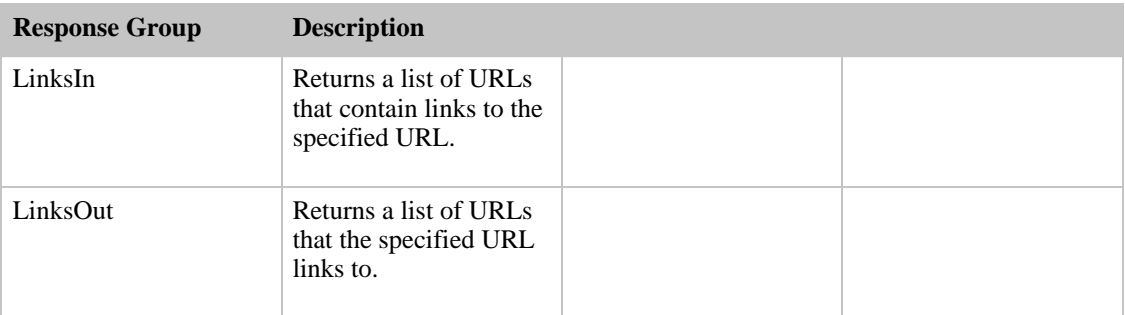

## <span id="page-26-0"></span>WebSearch Operation

### Description

The Web Search Operation may be used to retrieve a list of search results that match one or more keywords. The Web Search is based on an Alexa index of the web that, as of August 2005, has over 4 billion URLs.

### Sample Request

#### **Using Web Search Operation**

The following WebSearch example demonstrates how to make a REST request.

```
http://awis.amazonaws.com/onca/xml?Service=AlexaWebInfoService
&Operation=WebSearch
&AWSAccessKeyId=[Your AWS Access Key ID]
&Signature=[signature]
&Timestamp=[timestamp used in signature]
&ResponseGroup=[Valid Response Group]
&Query=[Search terms]
&TimeOut=[Time in milliseconds]
&Unique=[Site,2 | Shingle,2/6 | Site,2;Shingle,2/6]
&Relevance=[number between 0 and 4]
&SearchFields=[Lists of search field names.]
&Start=[number to start \int -1 (for count-only)]
&Count=[maximum number of results]
```
For more information on making signed requests, see [Signing Requests](#page-9-0)

### Request Parameters

The WebSearch Operation takes the following parameters. Required parameters must be provided for the request to succeed.

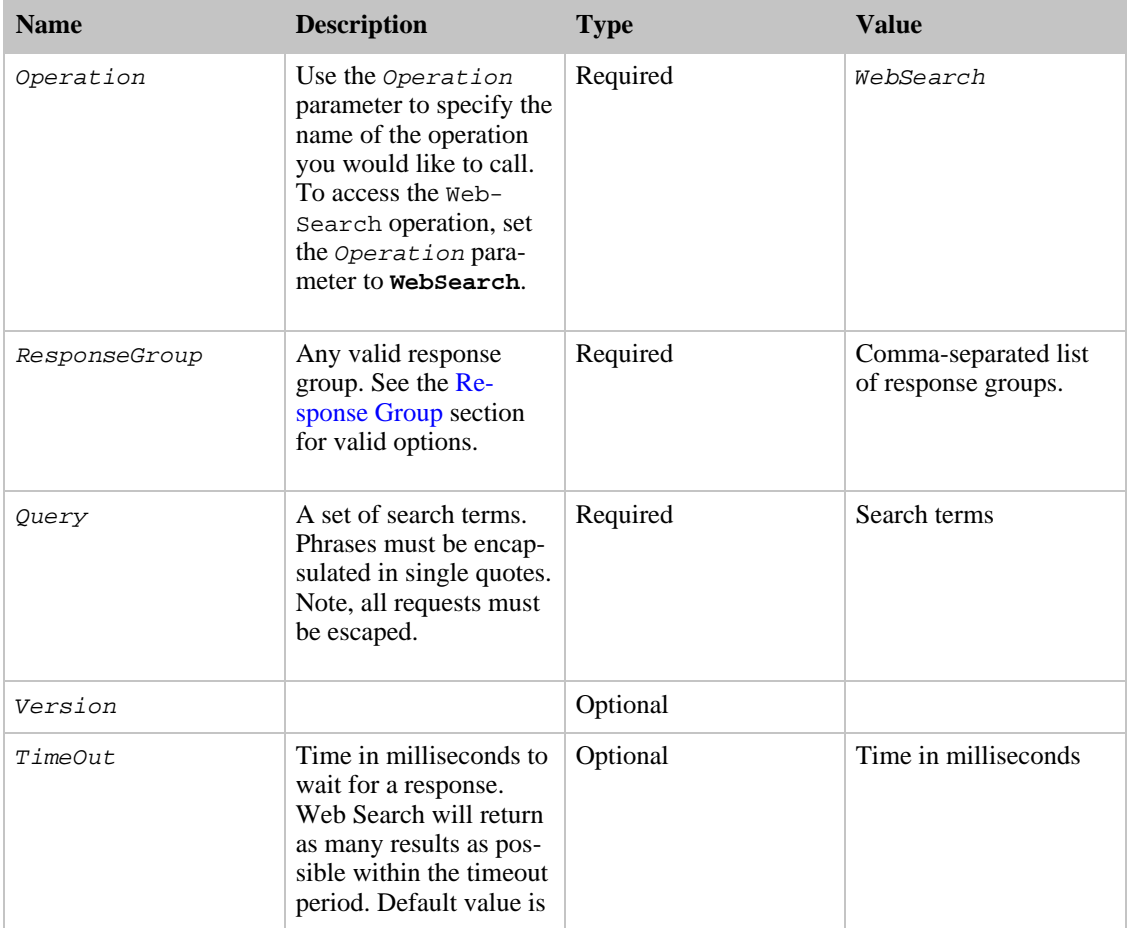

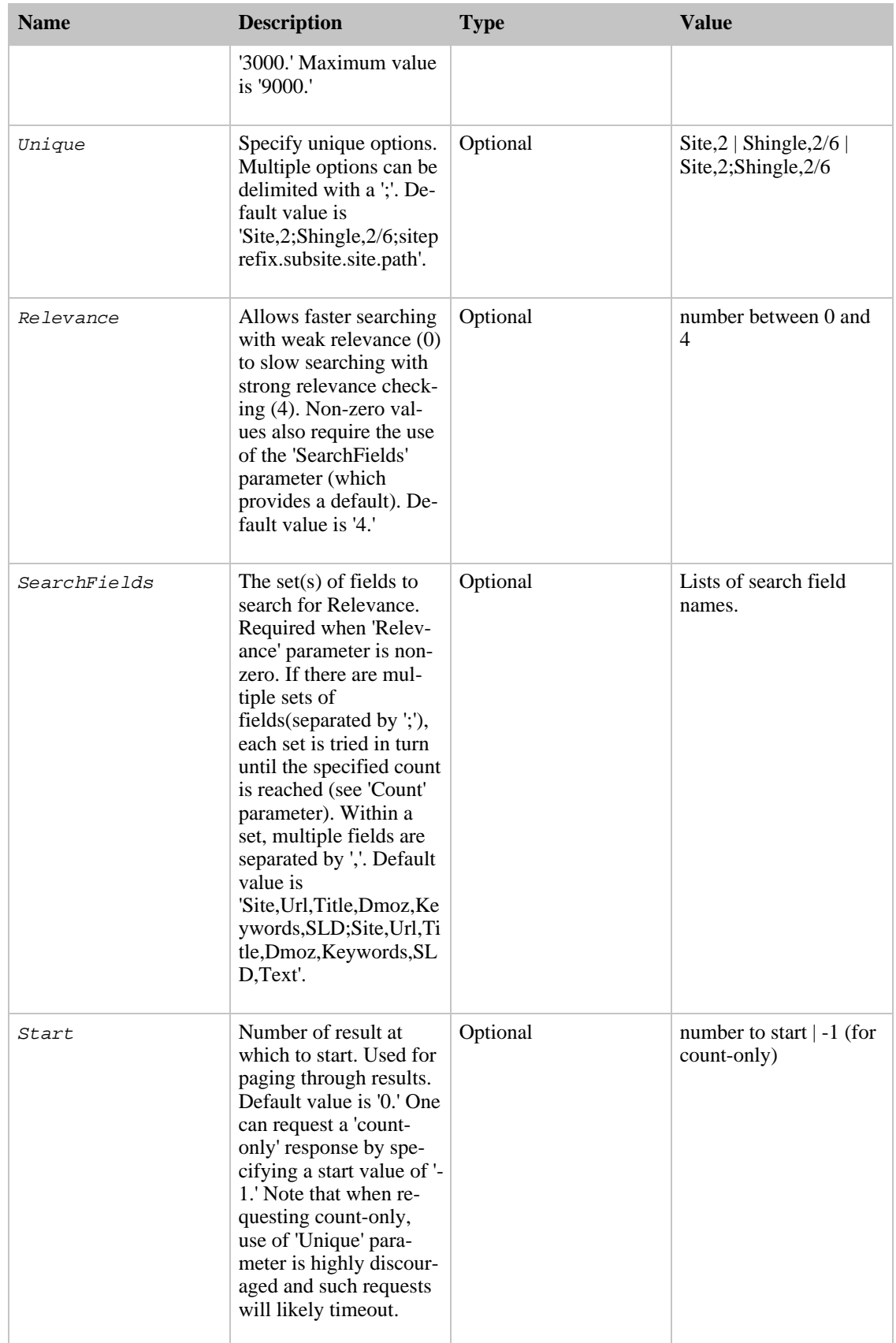

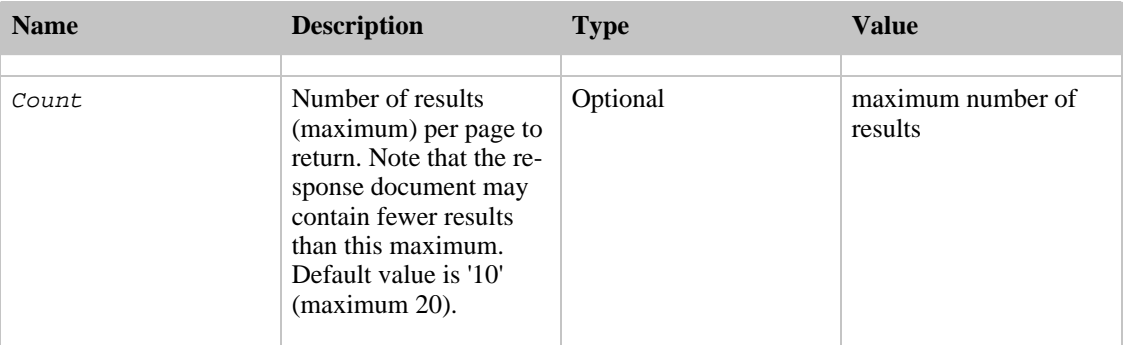

### Response Groups

<span id="page-29-0"></span>Response groups allow the user more control over what data is returned. By specifying one or more response groups when making the request, you can retrieve only the information you are interested in.

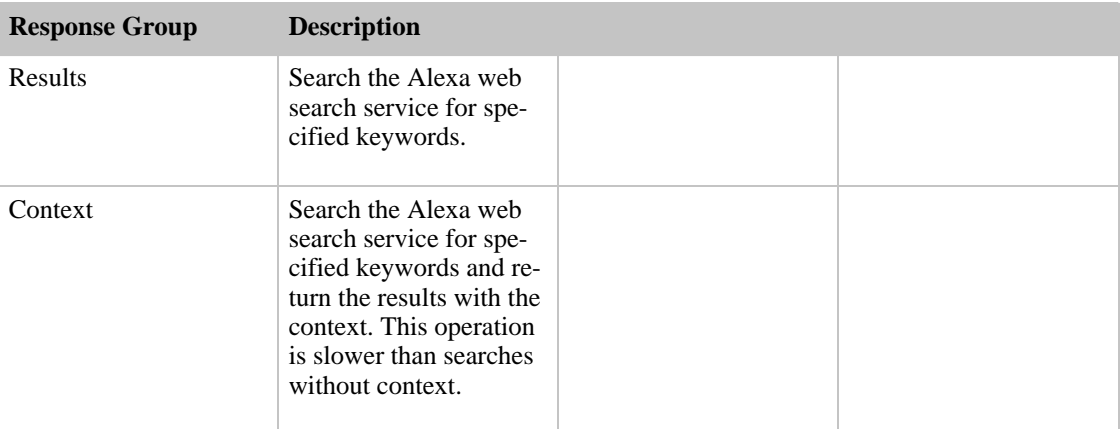

## Advanced Query Syntax for the WebSearch Operation

### General Query Syntax

The Query parameter specifies the criteria used to search the Alexa web archive.

### **Operators**

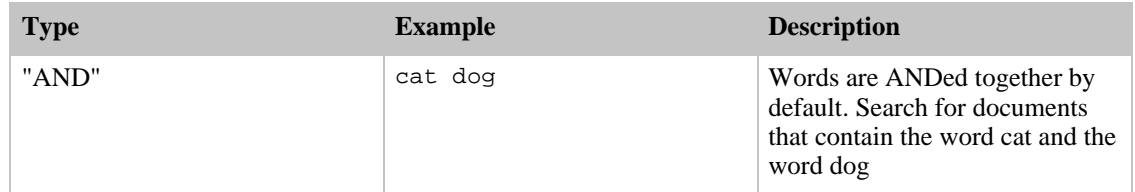

#### "NOT"

Use "-" to mean NOT. Search for documents that contain the word cat, but not the word dog:

cat -dog

#### Phrases

Use double quotes (") to make phrases. Search for for documents that contain the phrase "cats and dogs":

"cats and dogs"

#### "OR"

Use "|" to do OR. Search for documents containing the word "cat" or the word "dog":

cat | dog

#### Grouping

Use parentheses to group terms. You can nest groups as well, e.g. "((a | b) c)". Search for documents containing the the word "cat" or the word "dog", and the word "control":

(cat | dog) control

#### **Wildcards**

Use "\*" for a placeholder in phrases, e.g. "a \* c" matches "a b c" or "a x c" but not "a c" or "a b b c". Search for documents that contain phrases matching "The cat [some word] on the bed":

the cat \* on the bed

### Available Search Fields

You may also specify individual search fields to query by prefixing words with the field name. The complete list of search fields is shown below. The fields allow you to search for documents based on attributes of the document, on the website the document is hosted on, the URL of the document, or pages redirecting to documents, or linking to documents.

#### Examples:

Search for all JPEG images on yahoo.com:

Type:image/jpeg Site:Yahoo.com

Search for pages containing the words "cat" and "dog" in the title that are in the French language:

```
Title:(cat dog) Lang:fr
```
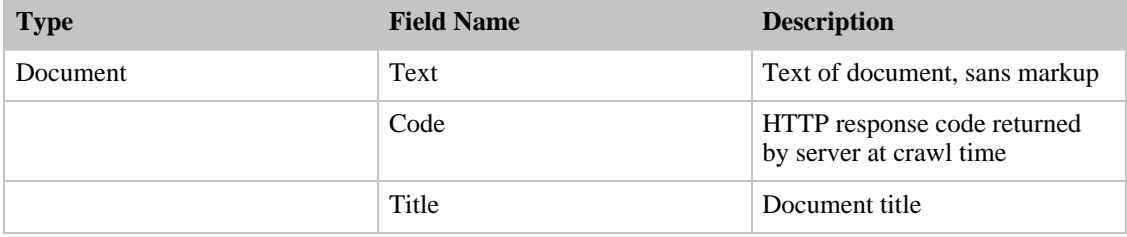

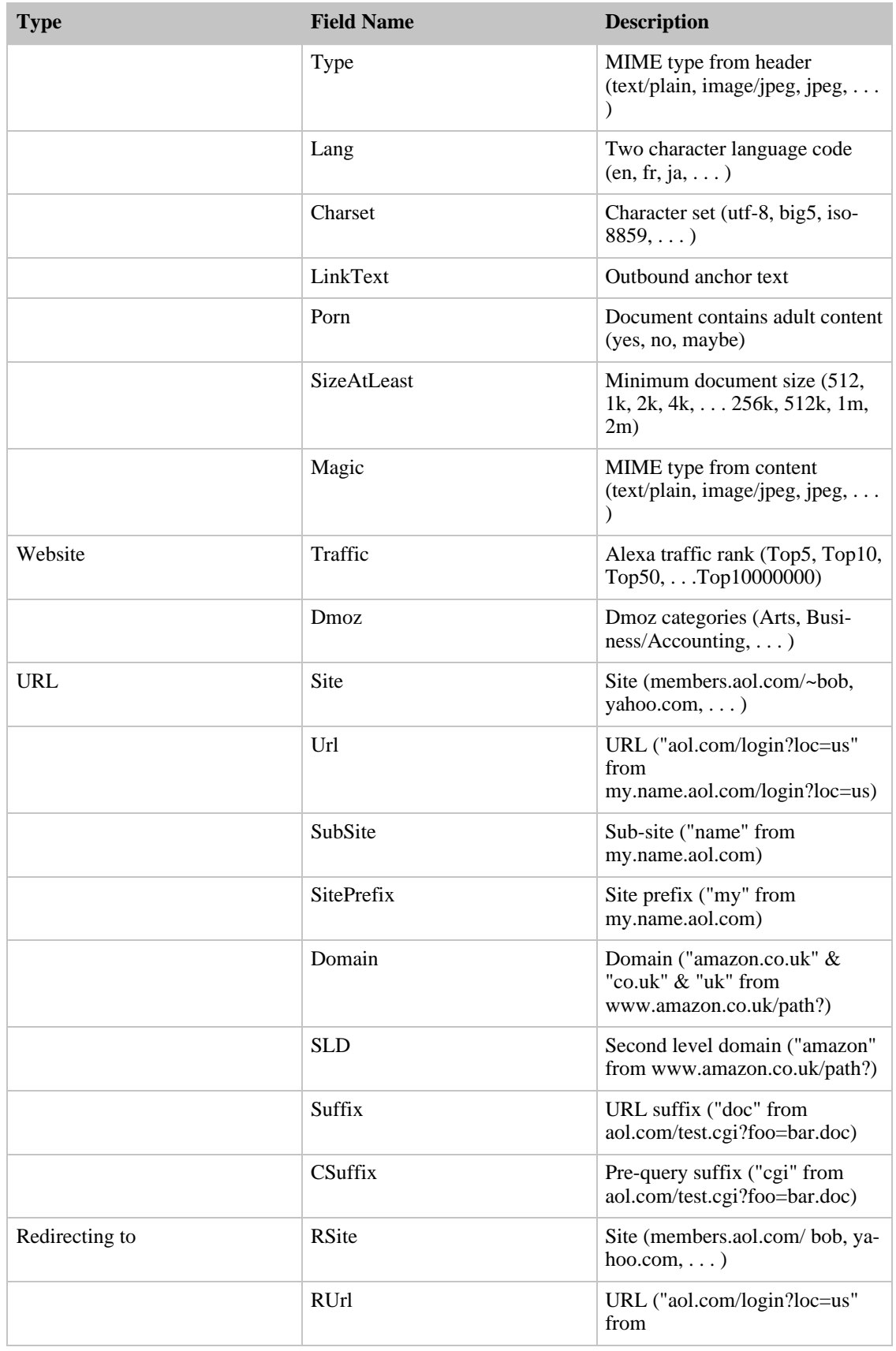

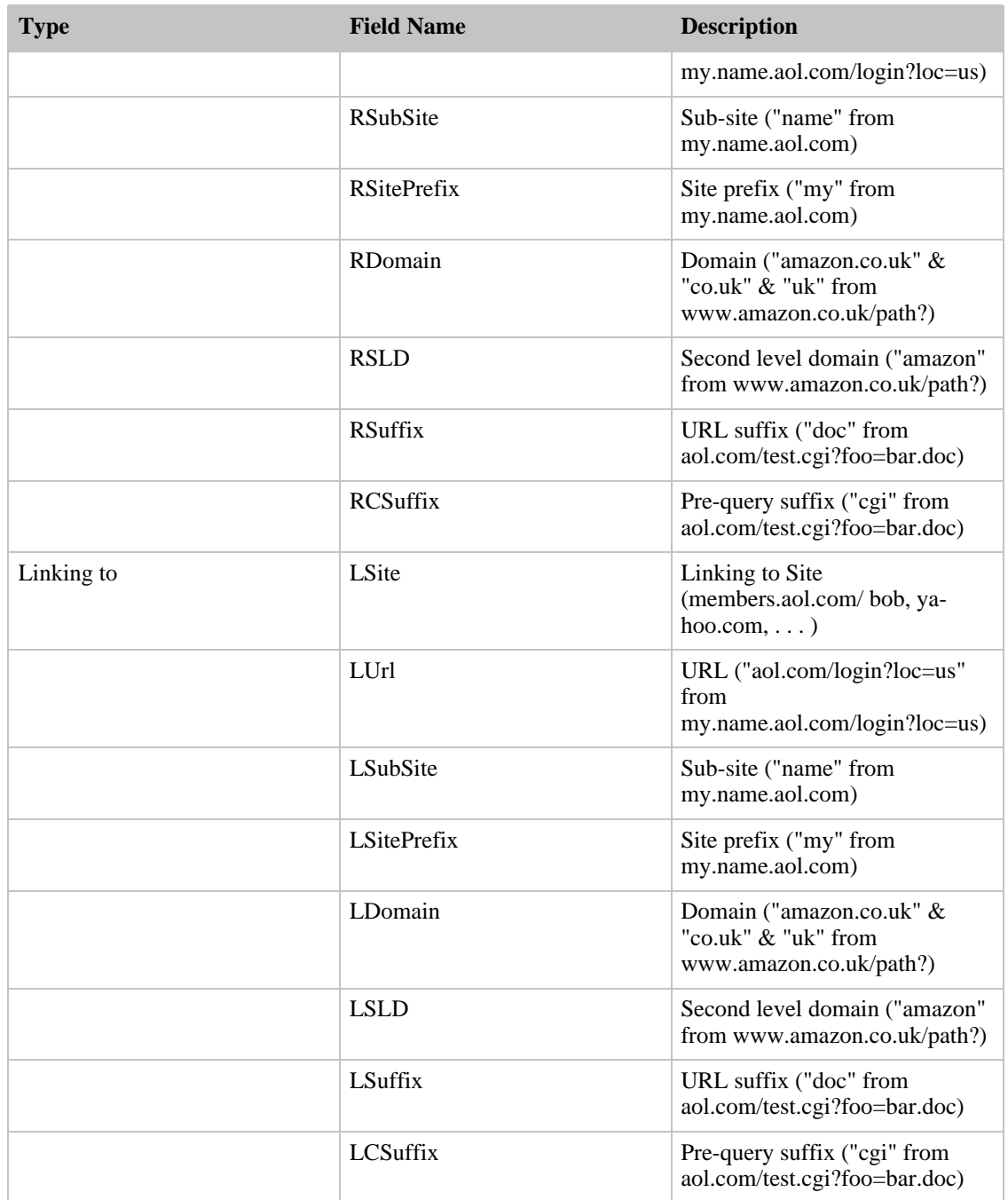